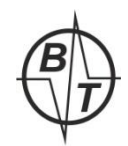

`

## *ООО «ВиброТест»*

УТВЕРЖДАЮ Генеральный директор ООО «ВиброТест» \_\_\_\_\_\_\_\_\_\_\_\_\_\_ Н.В. Ряковский «\_\_\_\_» \_\_\_\_\_\_\_\_\_\_\_ 20\_\_\_г.

# **Преобразователь Модель ВТК-2-111-DIN Руководсво по эксплуатации (РЭ)**

## **Москва 2021 г. V1**

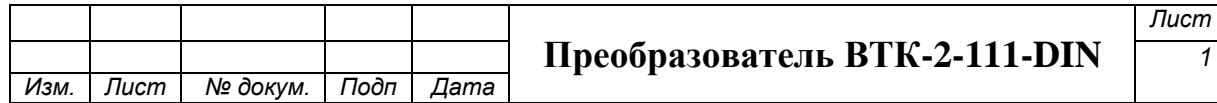

*Формат А4*

## Оглавление

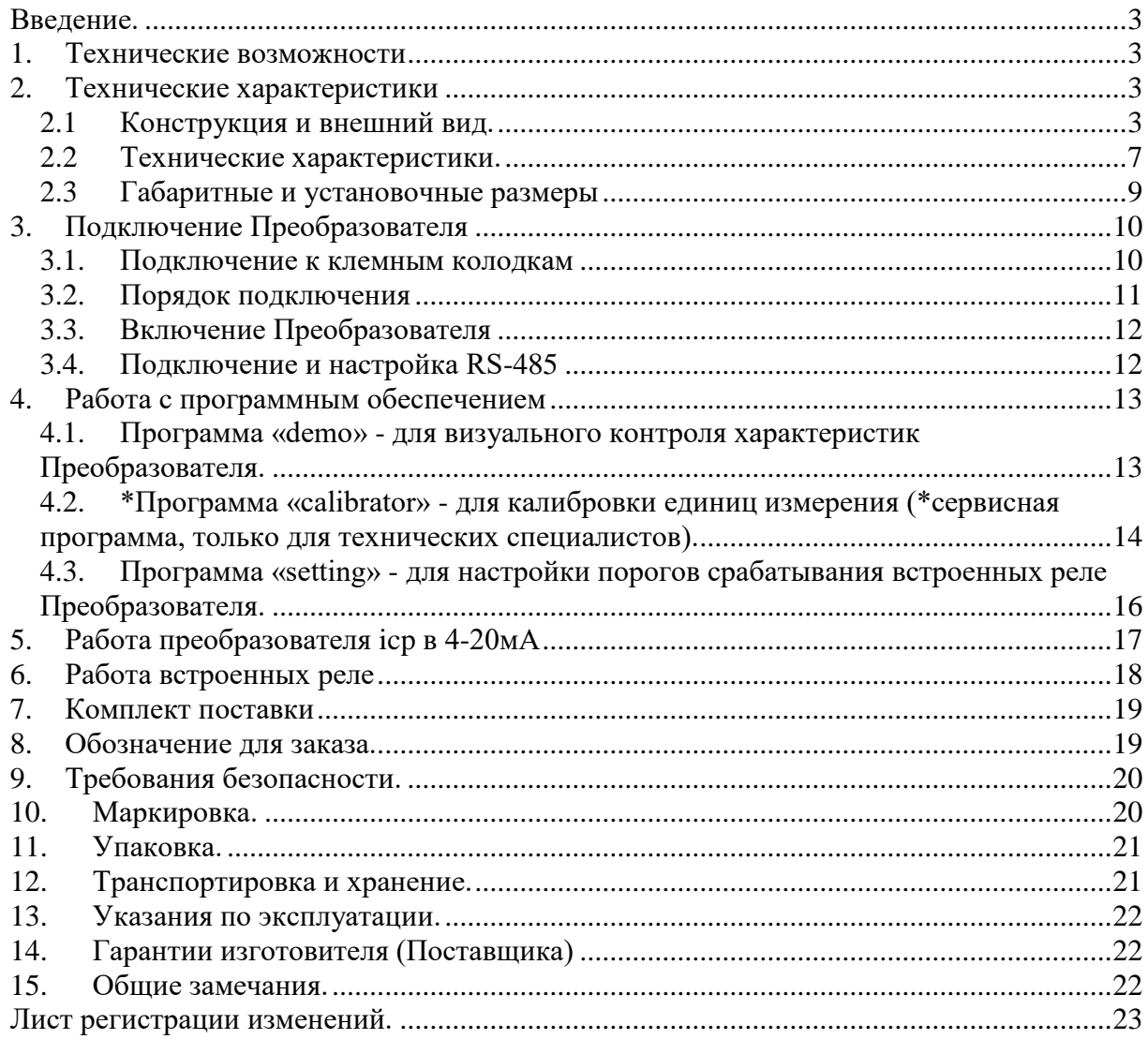

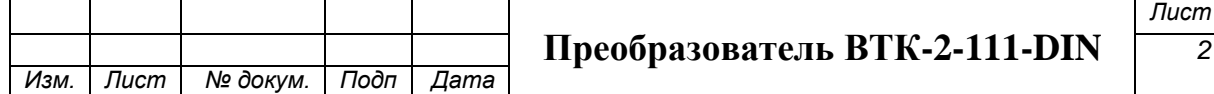

#### <span id="page-2-0"></span>Введение.

Настоящие технические Руководство по эксплуатации (РЭ) распространяются на Преобразователи модели ВТК-2-111-DIN, которые служат для контроля уровня вибрации промышленного оборудования. Работают в комплекте с вибродатчиком стандарта icp.

Преобразователь ВТК-2-111-DIN (далее по тексту Преобразователь) представляет из себя контрольный блок в пластиковом корпусе (на DIN-рейку) с элементами настройки и индикации, выносной акселерометр (вибродатчик) с кабелем для подключения к этому блоку. Внешний акселерометр с точной электроникой обеспечивает надежность и точность измерения вибрации. Акселерометры устанавливаются в точках контроля вибрации, применяются как средство измерения абсолютной вибрации контролируемого объекта, соединяются кабелем с контрольным блоком, который питает акселерометр и обрабатывает поступивший с него сигнал вибрации.

Преобразователь может работать как самостоятельно, так и в составе автоматизированных систем виброзащиты механизмов, совершающих вращательные и возвратно-поступательные движения.

Преобразователь может работать во взрывоопасных зонах, при этом применяется Акселерометр исполнения EX, а контрольный блок устанавливается в металлический короб исполнения EX с барьерами EX.

#### <span id="page-2-1"></span>1. Технические возможности

- Возможно подключение любого icp (IEPE) акселерометра 100мВ/g (10,2mm/c2)
- Внешняя коммутация через клеммную колодку.
- Преобразование сигнала от icp акселерометра в выходной сигнал 4-20мА по виброскорости.
- Имеет 3 встроенных реле (сухой контакт) с возможностью установки порогов срабатывания предупредительной и аварийной защиты. Два реле настраиваются по виброскорости, одно реле настраивается по виброускорению.
- Реле имеют как Нормально замкнутые NC, так и Нормально разомкнутые NO контакты на 10ампер 250 VAC.
- Преобразование icp сигнала от акселерометра в переменное напряжение пропорционально виброускорению 100мВ/g.(опционально).
- Возможность самостоятельной настройки порогов срабатывания реле с помощью прилагаемого ПО.
- Возможность передачи сигнала по RS-485 по протоколу Modbus RTU.
- Возможно подключение Преобразователей в цепочку и интеграцию в АСУТП.
- Все компоненты преобразователя гальванически развязаны.

#### <span id="page-2-3"></span><span id="page-2-2"></span>2. Технические характеристики

#### *2.1 Конструкция и внешний вид.*

На Корпусе контрольного блока имеется индикация:

Наличие питания Контрольного блока;

Срабатывание реле Rele 1;

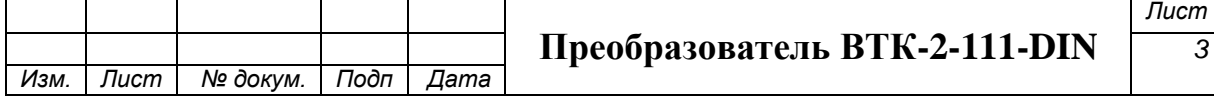

- Срабатывание реле Rele 2;
- Срабатывание реле Rele 3.
- Корпус Контрольного блока из пластика IP54 для установки на DIN –рейку
- Контрольный блок имеет клеммные колодки для подключения внешней коммутации: питания блока, тестовых приборов, вибродатчика.
- В качестве подключаемых вибродатчиков могут быть использованы любые акселерометры стандарта ICP (IEPE) чувствительностью около 100мВ/g.
- Кабель от Контрольного блока до акселерометра может быть как в бронеоболочке. так и без нее производства ООО «ВиброТест» длиной до 20метров и более.

Внешний вид корпуса преобразователя:

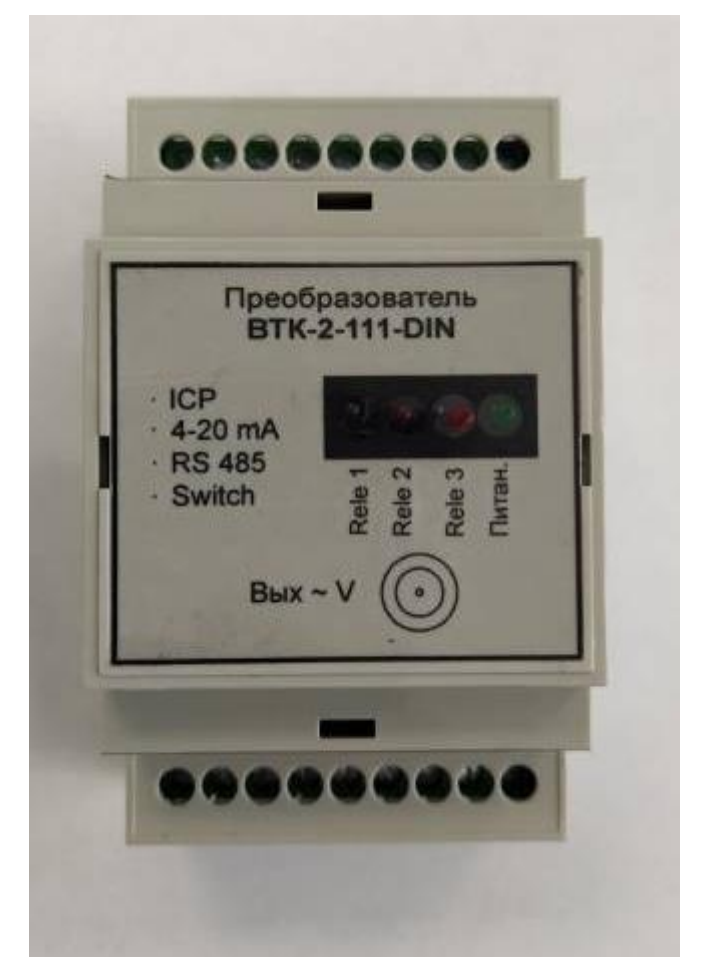

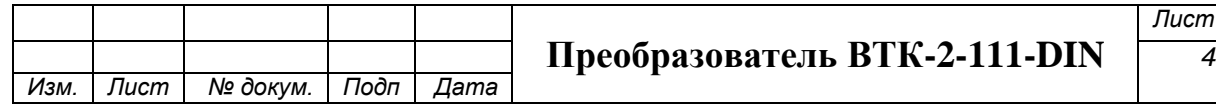

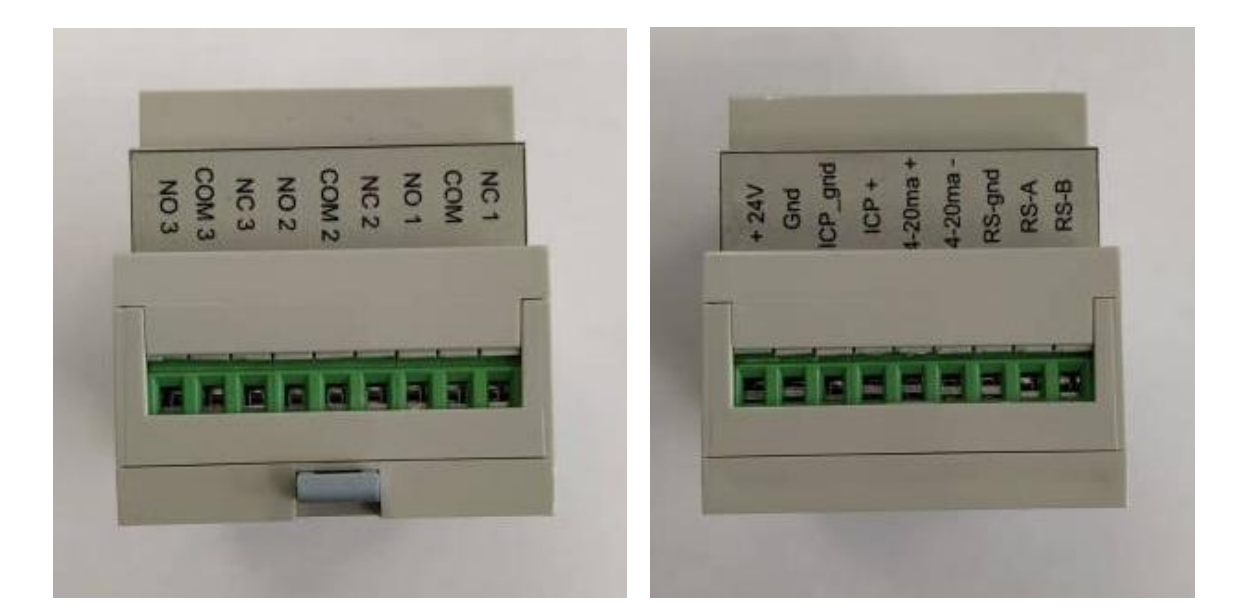

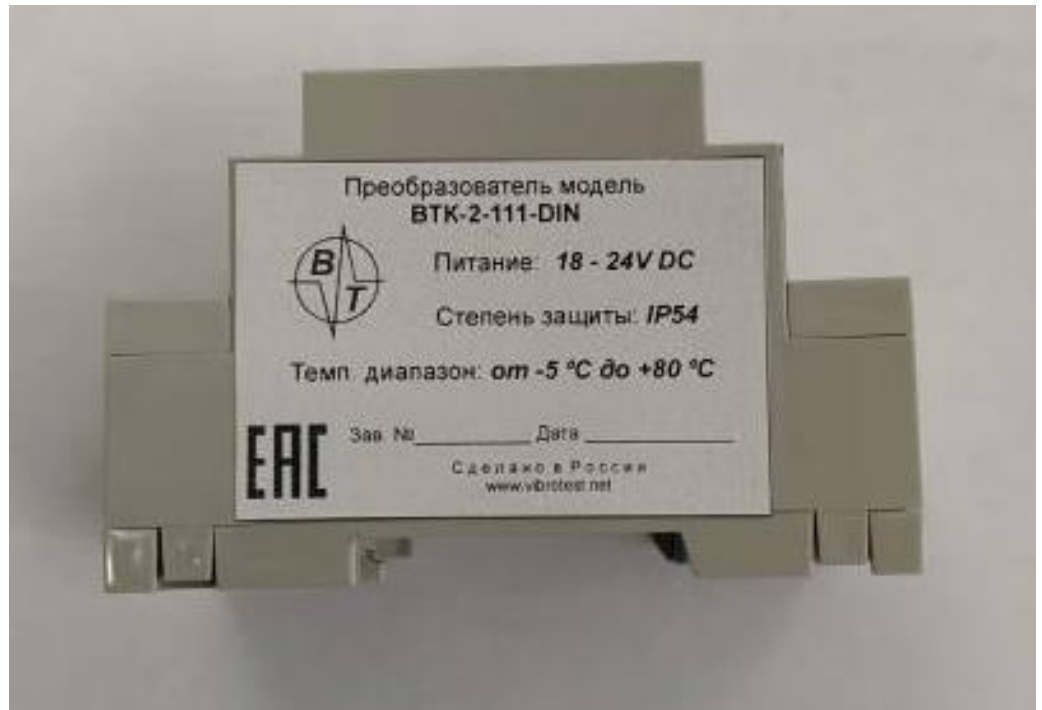

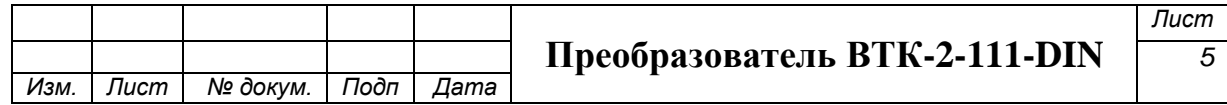

Вид подключаемых Акселерометров и кабелей

Акселерометры модель А603С01 (ЕХ603С01) или 608А11(со встроенным кабелем 3м)

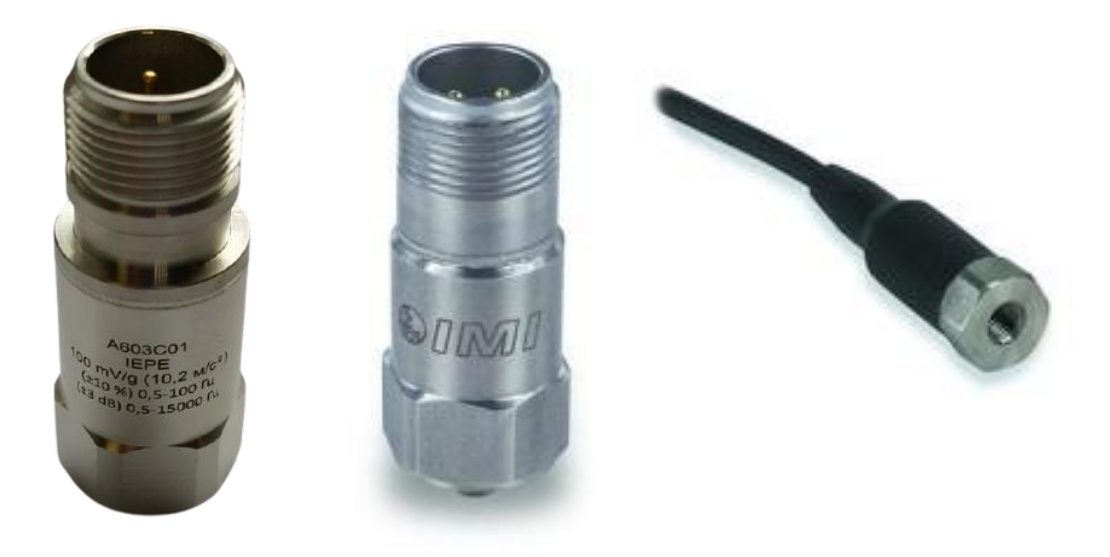

Кабели для подключения акселерометров А603С01 (ЕХ603С01) В бронерукаве:

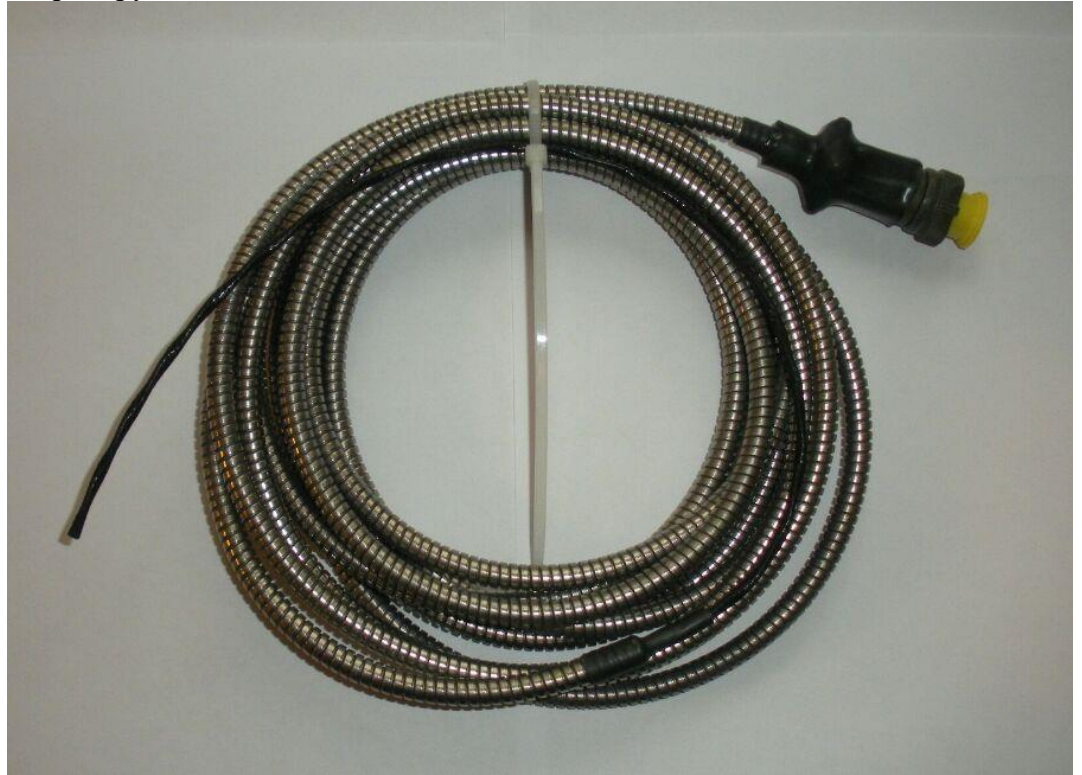

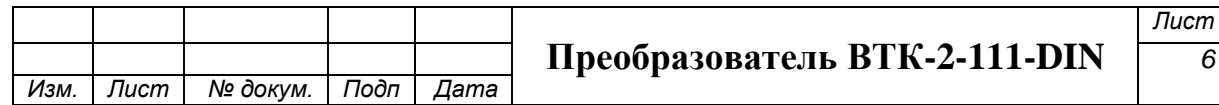

## Без бронерукава:

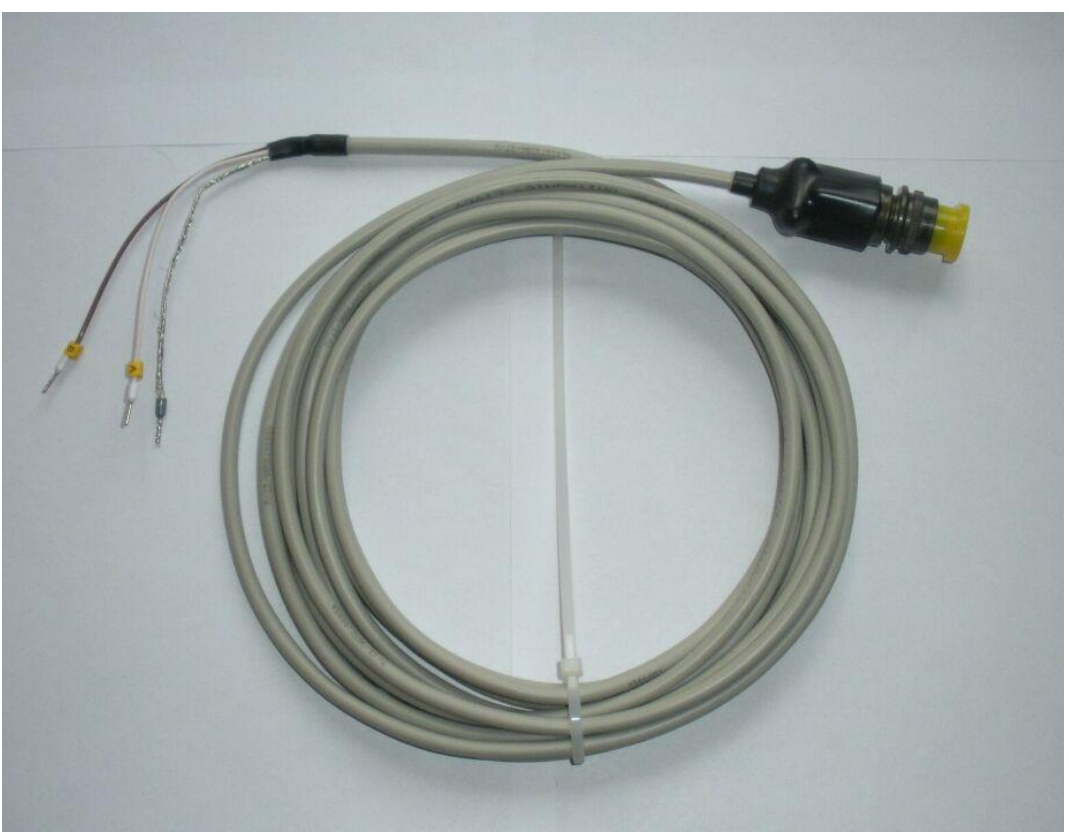

\*Кабели могут поставляться любой длины.

## <span id="page-6-0"></span>*2.2 Технические характеристики.*

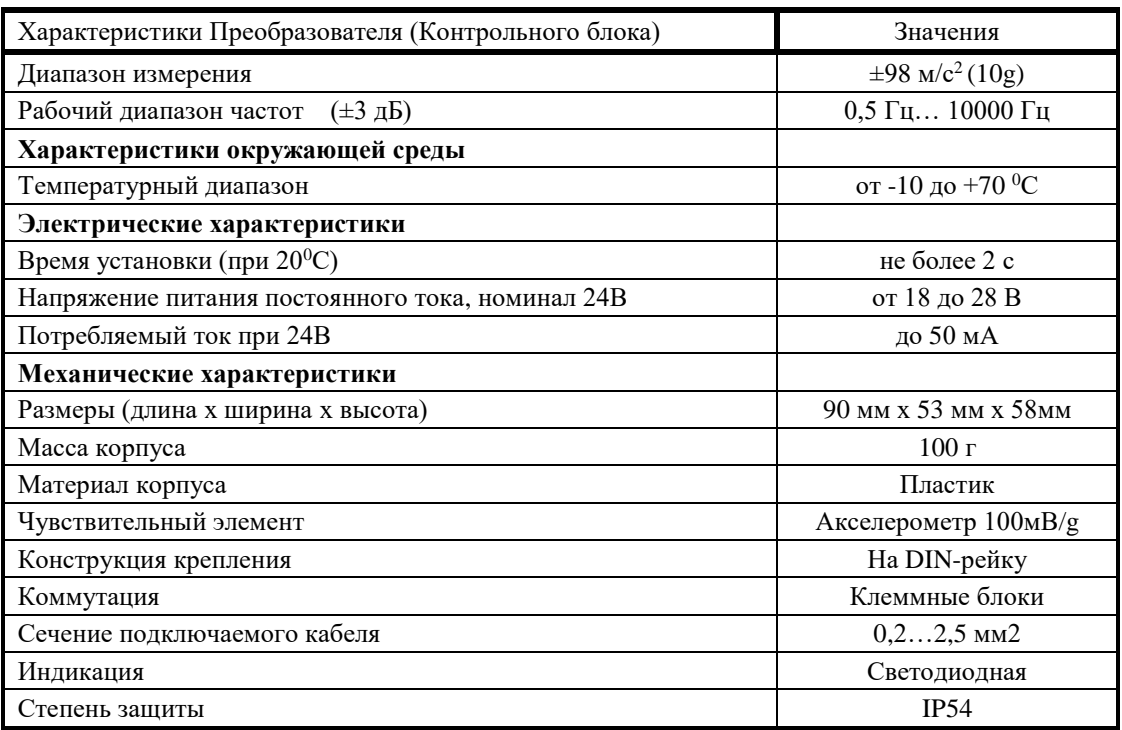

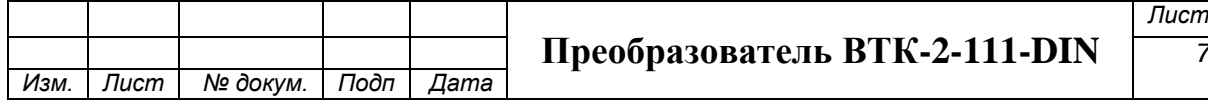

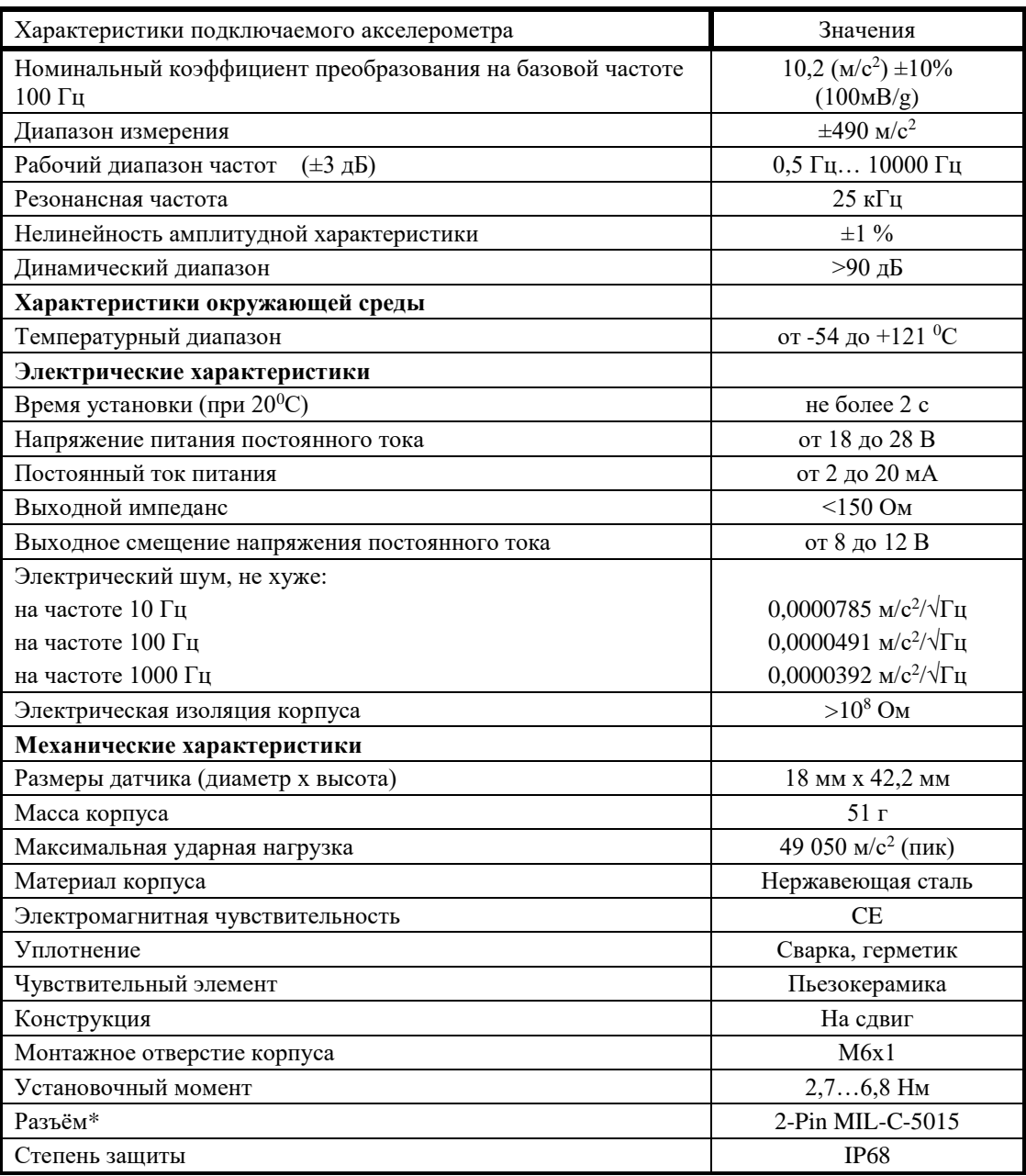

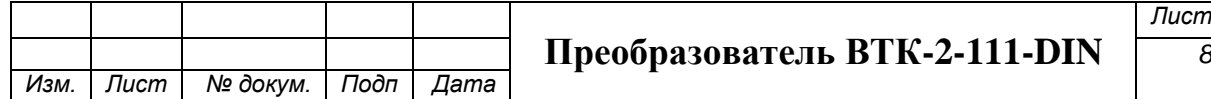

## <span id="page-8-0"></span>*2.3 Габаритные и установочные размеры*

Блок преобразователя в пластиковом корпусе с креплением для установки на DIN-рейку:

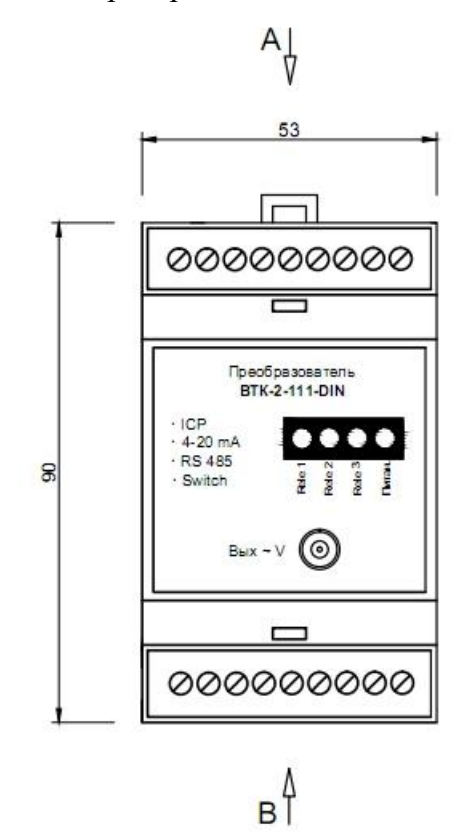

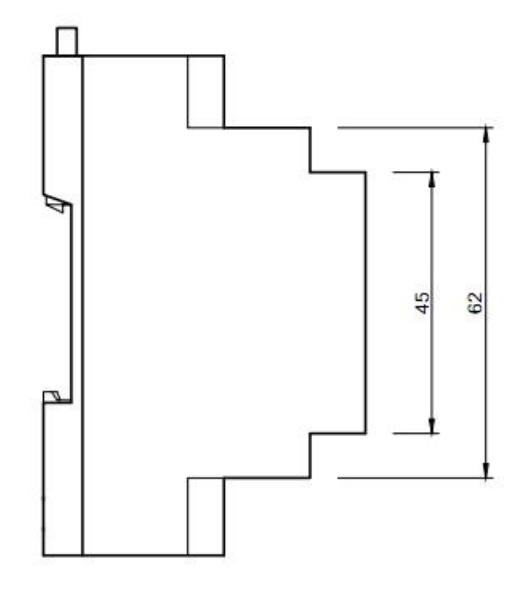

B

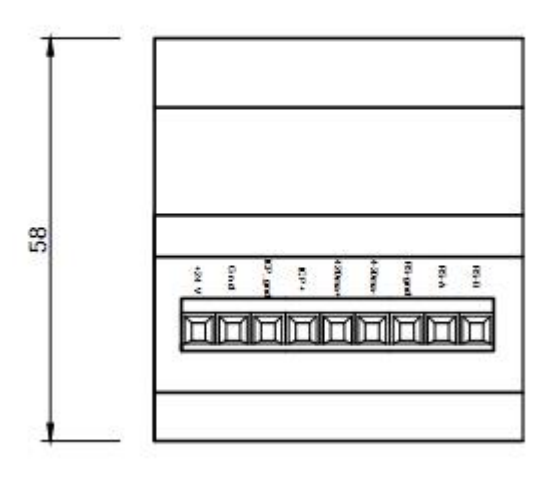

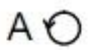

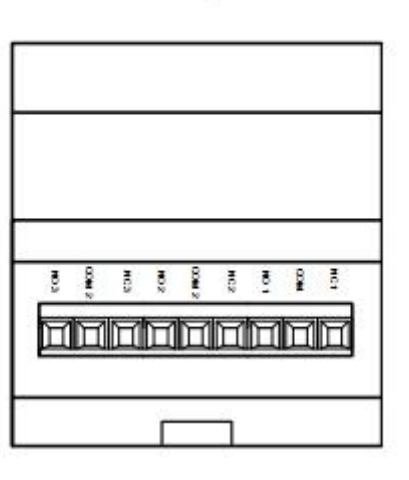

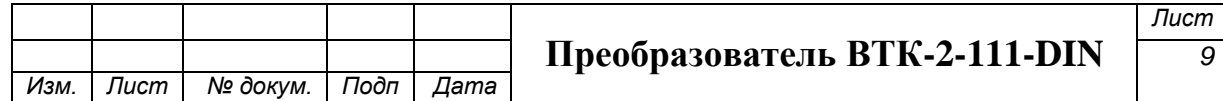

## <span id="page-9-0"></span>3. Подключение Преобразователя

#### <span id="page-9-1"></span>*3.1. Подключение к клемным колодкам*

На Контрольном блоке есть клемные колодки с промаркированными контактами, с двух сторон блока их назначение См.рисунок:

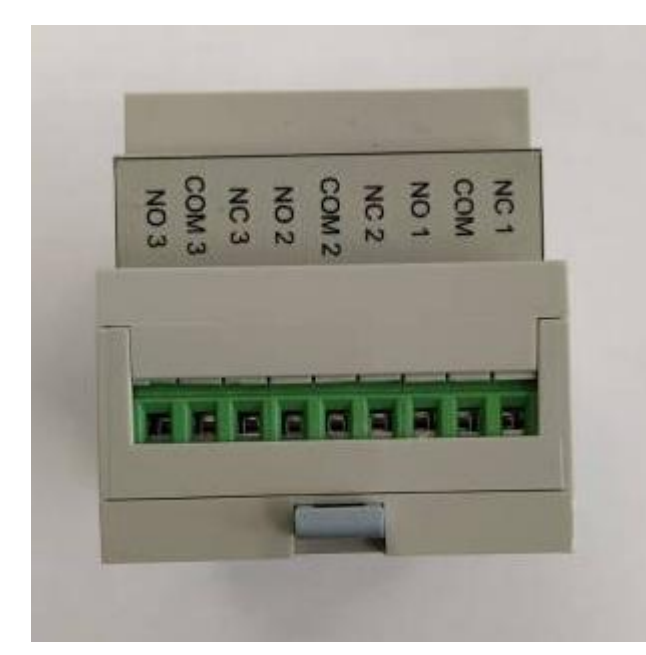

Назначение контактов: Реле 1 NC1 – нормально замкнутый COM – общий NO1 – нормально разомкнутый Реле 2 NC2 – нормально замкнутый COM – общий NO2 – нормально разомкнутый Реле 3 NC3 – нормально замкнутый COM – общий NO3 – нормально разомкнутый

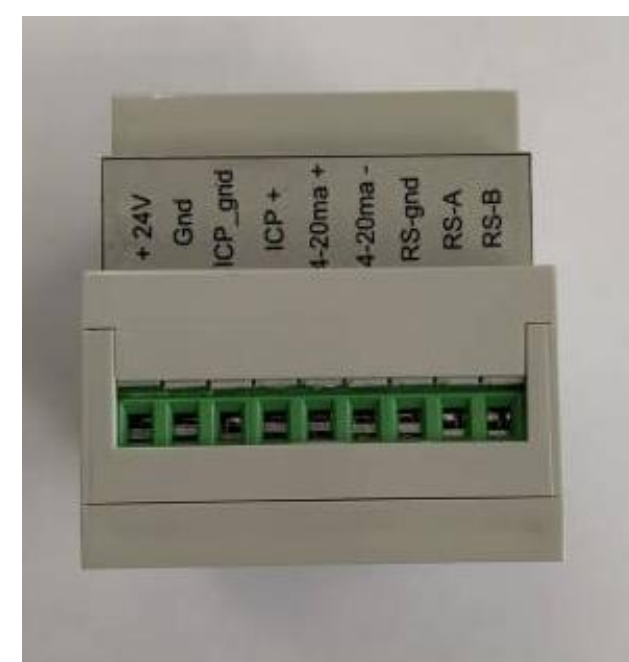

Назначение контактов:

 $+24V$  – Питание блока  $+24$  VDC GND – Питание блока – 24 VDC ICP\_gnd - от icp датчика GROUND ICP+ - от icp датчика SIGNAL 4-20ma+ – вых. 4-20мА 4-20ma- – вых. 4-20мА RS-gnd – RS 485 RS-A – RS 485 RS-B – RS 485

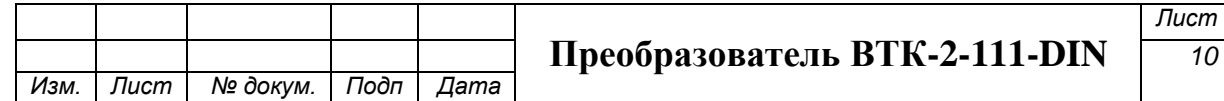

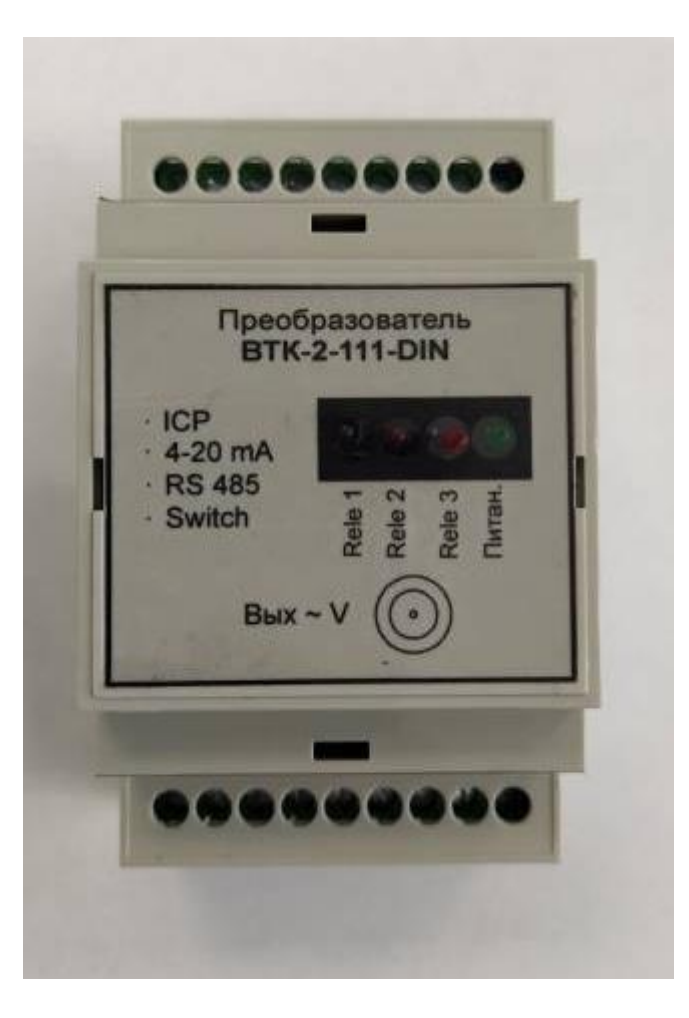

Вых V – вых. Переменное напряжение пропорционально виброускорению (Широкополосный вых.) 100мВ/g. (Опционально)

#### <span id="page-10-0"></span>*3.2. Порядок подключения*

- 3.2.1 Установить акселерометр (датчик) на объект контроля.
- 3.2.2 Установить Блок Преобразователя в коммутационную коробку на DINрейку.
- 3.2.3 Подключить и проложить коммутационный кабель от акселерометра к коммутационной коробке, через кабельный ввод, где установлен Блок Преобразователя. Обеспечить крепление кабеля через каждые 30-50см.
- 3.2.4 Подключить к клеммам Блока Преобразователя кабель акселерометра соблюдая полярность:

Провод «А» (SIGNAL) к клемме «ICP+» клеммной колодки Блока Преобразователя; Провод «В» (GROUND) к клемме «ICP\_gnd» - клеммной колодки Блока Преобразователя.

- 3.2.5 Подключить питание 24В (DC) к Блоку Преобразователя: «плюс» к клемме «+24»; «минус» к клемме «GND»
- 3.2.6 Подключить к клеммам реле Блока Преобразователя провода световой (звуковой) индикации, питания агрегата, причем возможно подключение

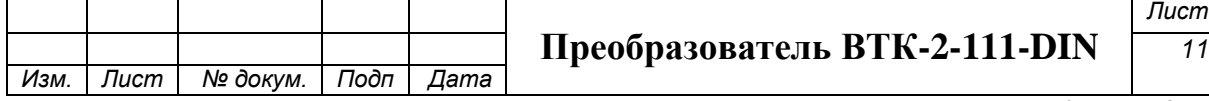

сети до 250В (AC):

- К клеммам NO и СОМ, для варианта нормально разомкнутые контакты (при достижении порога реле замыкает контакты);
- К клеммам NC и COM, для варианта нормально замкнутые контакты (при достижении порога реле размыкает контакты);
	- 3.2.7 Подключиться к клеммам «4-20ma+» и «4-20ma-» для получения выходного токового сигнала как с вибродатчика по виброскорости. Причем, эта цепь гальванически развязана с другими цепями. И необходимо, чтобы одновременно было подключено питание самого Блока Преобразователя. По умолчанию, чувствительность такого вибродатчика 4-20мА будет 50,8мм/с.
	- 3.2.8 Подключится к соответствующим клеммам для получения сигнала RS-485.

#### <span id="page-11-0"></span>*3.3. Включение Преобразователя*

- 3.3.1 Включить питание Преобразователя +24В (DС).
- 3.3.2 При правильном подключении сработают все индикаторы реле (красные светодиоды) на лицевой панеле и индикатор питания (зеленый светодиод). Через 5-6 сек индикаторы реле погаснут Преобразователь вернется в свое рабочее состояние.
- 3.3.3 Индикатор на лицевой панели «+24» горит зеленым цветом. Значит питание поступает, Преобразователь готов к работе.

#### <span id="page-11-1"></span>*3.4. Подключение и настройка RS-485*

Для коммутации Преобразователя с ПК необходимо подключить к нему и настроить канал RS-485 по которому будет происходить передача данных с Переобразователя, управление и его настройка. Рассмотрим на примере подключения к USB порту ПК с помощью адаптера UPort 1150 от фирмы MOXA,

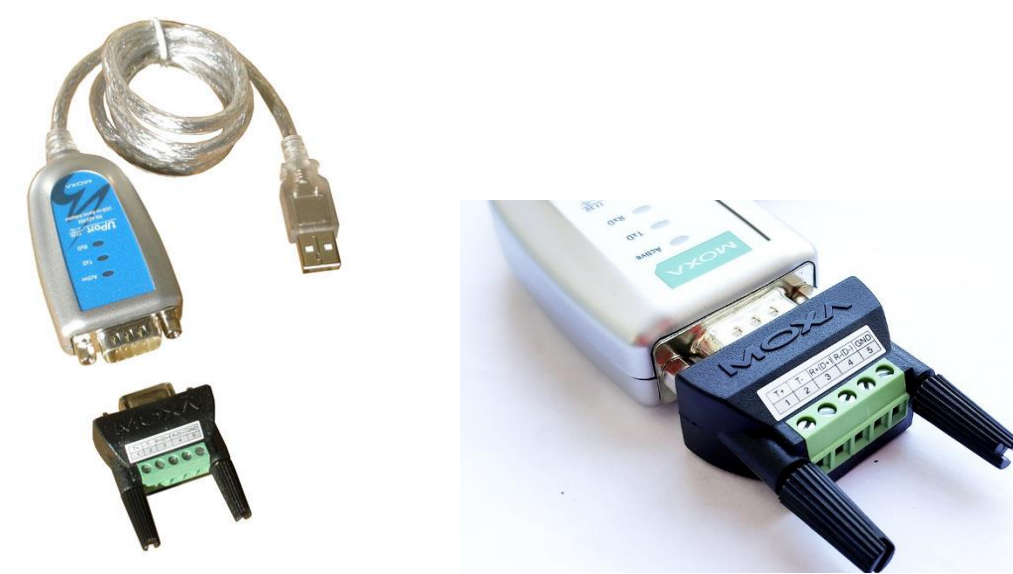

для этого совершим следующие действия:

3.4.1 Подключим адаптер МОХА с одной стороны к клеммам RS Преобразователя, с другой стороны в порт USB вашего ПК согласно таблице:

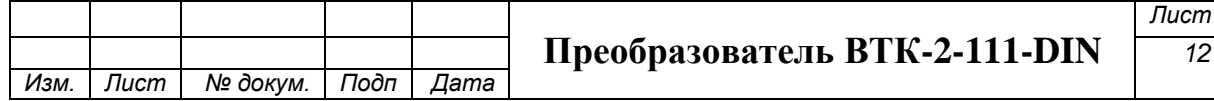

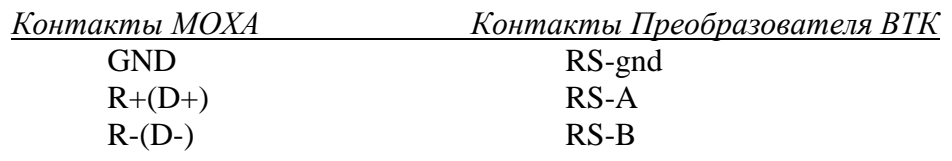

- 3.4.2 Устанавливаем на ОС драйвера МОХА, чтобы увидеть адаптер в «диспетчере устройств» на ПК с ОС Windows 10 (64-bit)
- 3.4.3 В «диспетчере устройств» ОС Многопортовые последовательные адаптеры – Uport1150 – Свойства – Port Config – PSetting – Interface  $-$  RS-485  $2W$
- 3.4.4 Убедится, что адаптер подключен к COM1 (или какой другой порт).
- 3.4.5 Перегрузить ПК.

Теперь можно работать с прикладными программами Преобразователя, убедившись, что при запуске программ идет двухсторонний обмен данными (на адаптере МОХА, мигают все индикаторы, подтверждая обмен данными).

#### <span id="page-12-0"></span>4. Работа с программным обеспечением

В комплекте с Преобразователем поставляется программы для работы с устройством, которые так же можно скачать на нашем сайте. Все программы работают по RS-485, Который необходимо подключить к ПК. Для работы программ необходим ПК с ОС Windows 10 (64-bit). Программы не инсталируются в ОС.

Есть следующие программы для работы с Преобразователем:

Программа «demo» - для визуального контроля характеристик Преобразователя. Программа «calibrator» - для калибровки единиц измерения\*(сервисная программа, только для технических специалистов).

Программа «setting» - для настройки порогов срабатывания встроенных реле Преобразователя.

#### <span id="page-12-1"></span>*4.1. Программа «demo» - для визуального контроля характеристик Преобразователя.*

Последовательность действий для работы с программой:

1. Запустите программу, откроется главное окно:

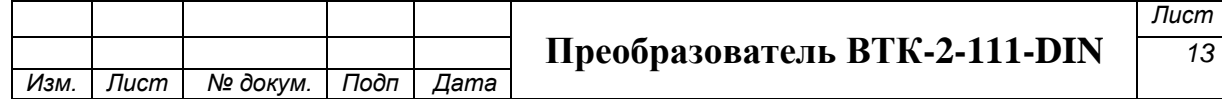

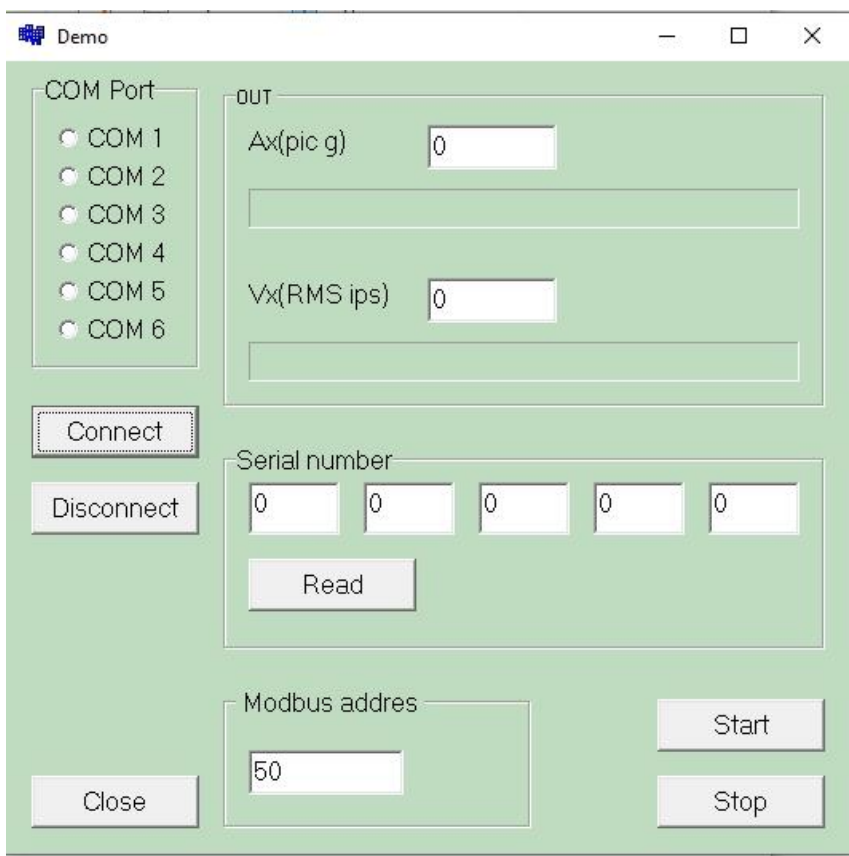

- 2. В поле «СОМ Port» установите соответствующий порт к которому подключен адаптер RS-485, обеспечивающий связь с Преобразователем.
- 3. Нажмите «Connect». При правильном подключении программа сообщит о корректном обмене данными с Преобразователем.
- 4. Нажмите «Read» программа считает серийный номер подключенного Преобразователя и укажет его в окне «Serial number».
- 5. Нажмите «Start». В поле «OUT» программа покажет текущие показания виброускорения «Ax» в единицах ускорения **g** (пик) в цифровом и графическом виде, а так же программа покажет текущие показания виброскорости «Vx» в единицах виброскорости в **ips** (СКЗ) (inch/sec) в цифровом и графическом виде.

\*Полученное значение в поле типа 65535 (значение 255 в поле серийного номера) означает, что данные считаны неверно и нужно подождать до более верного считывания данных с Преобразователя и получения иного значения или перезапустить считывание данных.

#### <span id="page-13-0"></span>*4.2. \*Программа «calibrator» - для калибровки единиц измерения (\*сервисная программа, только для технических специалистов).*

Программа служит для калибровки единиц измерения виброускорения (g) и виброскорости на калибровочном стенде для правильного отображения регистрирующих значений вибрации и порогов встроенных вибровыключателей

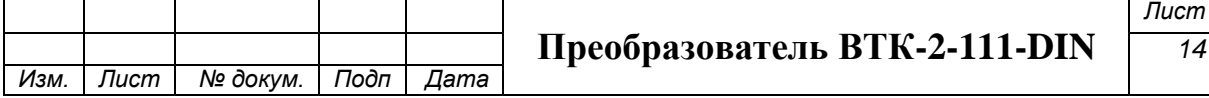

## Преобразователя.

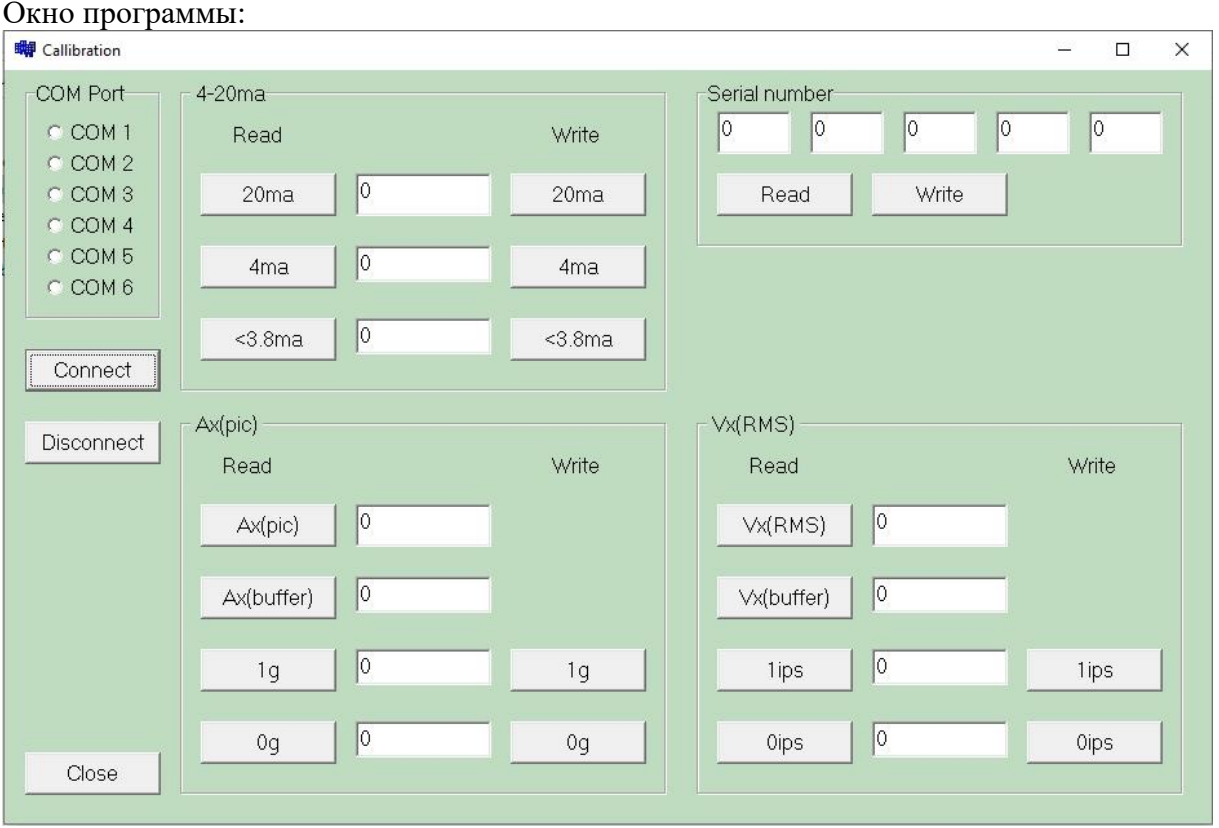

Порядок работы с программой:

- 1. Запустить программу «Calibration», считать данные.
- 2. Перейти в режим программирования, для этого выключить устройство, под передней панелью замкнуть джамперы и включить устройство, замыкая джамперы, ждать полного включения устройства, если замигал зеленый светодиод питания, значит Преобразователь вошел в режим программирования и можно работать с программой. Выход из режима программирования осуществляется выключением питания Преобразователя.
- 3. Для калибровкивых. Сигнала 4-20мА подключаем схему преобразователя 4-20мА и контролируем значения по подключенному Амперметру.
- 4. Калибруем значение покоя, 4мА. Считываем «Read@ значение «4мА» и фиксируем значение на Амперметре, При этом подключенный датчик (установленный на калибровочный стенд) находится в состоянии покоя, без вибрации. Значение полученное на Амперметре вводим в поле «<3,8мa» и записываем «Write». Считываем поле «4мА» убеждаемся, что там 0 или близкое к этому значение, значит значение тока покоя «4мА» откалибровано.
- 5. Аналогично калибруем значение «20мА» при вибрации 2ips (50,8 mm/c PK)
- 6. Калибруем виброускорение в поле Ax(pic). Считываем все значения командой «Read». Без вибрации считываем значения в поле «Ax(buffer)» нажимая многократно (раз в секунду, до 10 раз) пока не получим среднее значение в этом поле. Записываем это значение в поле «0g», к примеру 160. Теперь калибруем «1g», для этого включаем вибрацию датчика уровня 5g и считываем значения в поле «Ax(buffer)» делим его на 5, поскольку давали 5g и записываем его в поле «1g» (около 925-930). Проверяем калибровку считав значение в поле «Ax(pic)», должны увидеть значение близкое к 5, при необходимости подкорректировать, поменяв значение в поле «1g».

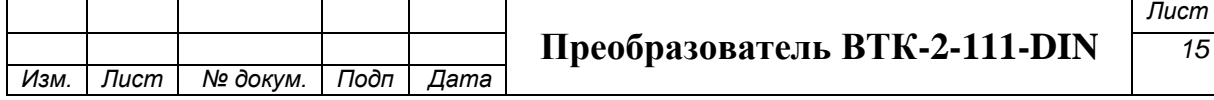

- 7. Аналогично калибруем виброскорость «Vx(RMS)», можно на 1ips (25,4мм/с). Проверяем на 2ips (50,8мм/с).
- 8. Выходим из режима программирования.

#### <span id="page-15-0"></span>*4.3. Программа «setting» - для настройки порогов срабатывания встроенных реле Преобразователя.*

Последовательность действий для работы с программой:

1. Запустите программу, откроется главное окно:

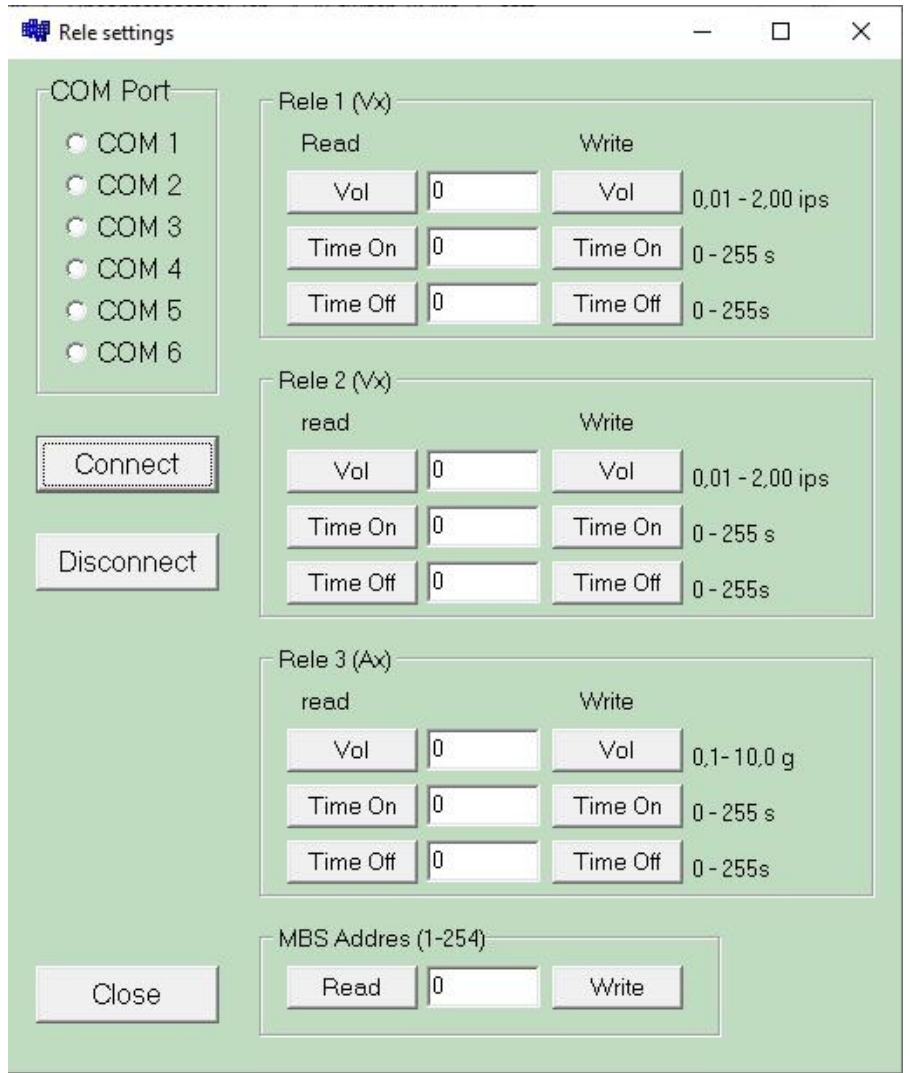

- 2. В поле «СОМ Port» установите соответствующий порт к которому подключен адаптер RS-485, обеспечивающий связь с Преобразователем.
- 3. Нажмите «Connect». При правильном подключении программа сообщит о корректном обмене данными с Преобразователем.
- 4. Нажмите «Read» во всех полях программы. Будут считаны все зашитые параметры порогов Реле.

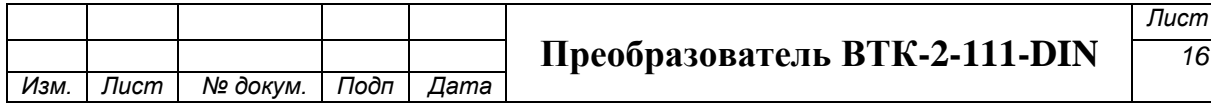

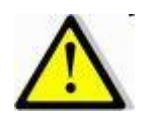

Причем, в поле «Vol» появится текущее значение порога в соответствующих единицах в этом поле.

В поле «Time On» указывается время задержки срабатывания Реле после достижения указанного порога в сек (значение от 0 до 255).

В поле «Time Off» указывается время задержки срабатывания Реле после ухода фактического значения порога срабатывания от заданного в сек (значение от 0 до 255).

5. Для изменения значения параметра необходимо его ввести в соответствующее значение и подтвердить ввод кнопкой из столбца «Write».

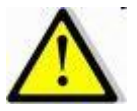

- Обычно в Реле 1 устанавливается предупредительный порог срабатывания, в Реле 2 устанавливается аварийный порог срабатывания.
- Реле 3 резервное, в нем устанавливаются пороговое значение в виброускорении (g) поскольку считается, что контроль уровня виброускорения хорошо чувствует ударные процессы и позволяет организовать защиту машины, не дожидаясь значительных разрушений, в отличии от виброскорости.

#### <span id="page-16-0"></span>5. Работа преобразователя icp в 4-20мА

Блок преобразователя может преобразовывать сигнал от подключенного icp (IEPE) акселерометра в аналоговый сигнал 4-20мА. Причем он гальванически развязан с другими цепями Преобразователя и по работает как датчик виброскорости, чувствительностью 50,8мм/с (СКЗ) (Под заказ может быть другая чувствительность).

Для работы необходимо блок Преобразователя подключить к питанию (+24V , GND). К контактам 4-20мА+ и 4-20мА- подключится как к обычным контактам вибродатчика 4-20мА, соблюдая полярность. Посмотрите и сравните схемы подключения обычного вибродатчика 4-20мА и блока Преобразователя.

Схема подключения обычного датчика виброскорости 4-20мА:

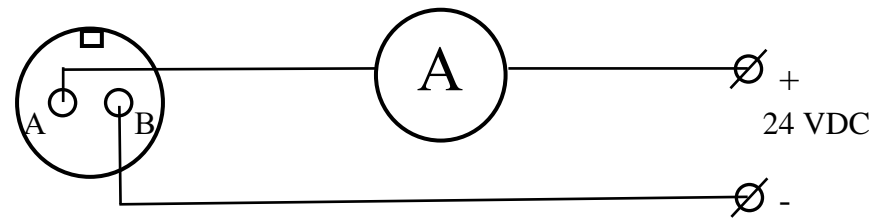

Вибродатчик 4-20мА Амперметр Блок питания

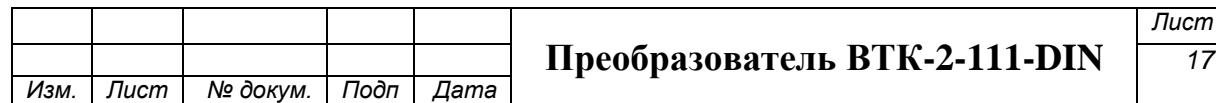

Схема подключения блока Преобразователя как датчика виброскорости 4-20мА:

#### ВТК-2-111-DIN

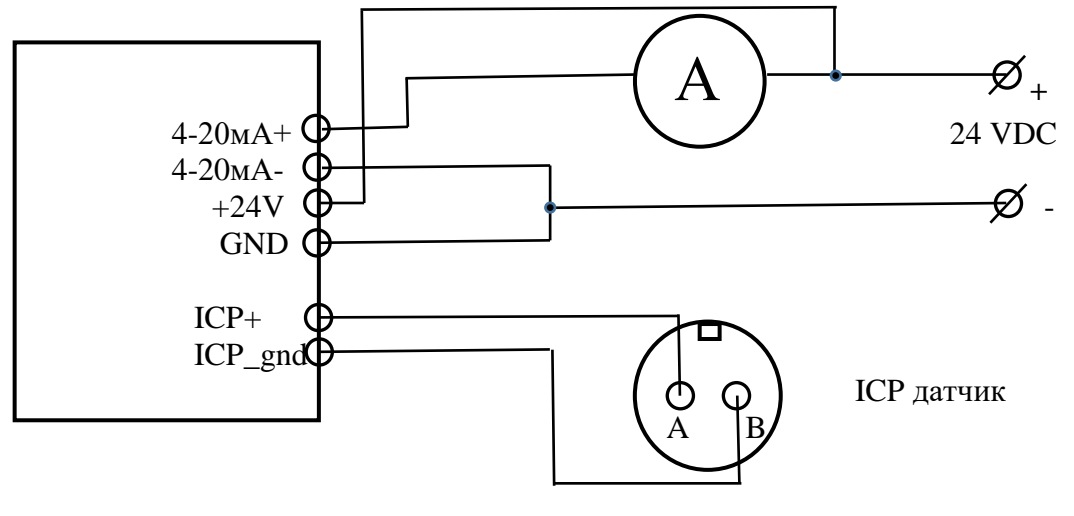

Порядок работы.

- 1 Установите акселерометр на объект контроля вибрации, соедините его кабелем с блоком Преобразователя.
- 2 Подключите все компоненты схемы к Преобразователю.
- 3 Включите Питание.
- 4 Зафиксируйте на Амперметре значение соответствующее уровню виброскорости.

#### <span id="page-17-0"></span>6. Работа встроенных реле

Преобразователь имеет 3 встроенных реле гальванически развязаных друг от друга. В качестве чувствительного элемента используется подключаемый к Преобразователю icp акселерометр 100мВ/g.

Срабатывание реле дублируется красными светодиодами на лицевой панеле Преобразователя. При срабатывании они загораются.

Каждое Реле при срабатывании может как замыкать контакты NO , так и размыкать контакты NC с общим контактом COM.

Сброс сработавшего реле осуществляется сбросом питания ВТК или понижением уровня вибрации, измеряемого акселерометром.

На Первом реле, Реле1, рекомендуем установить предупредительный уровень порога, на втором реле, Реле2, установить аварийный уровень срабатывания. Третье реле, Реле 3, является резервным.

Пороги срабатывания устанавливаются с помощью программы «setting» на ПК под ОС win 10, через RS-485. Для этого необходимо подключить Пареобразователь к ПК. При заказе можно заказать установку нужных порогов реле.

На Реле1 и Реле2 пороги устанавливаются по виброскорости, в Реле 3 порог

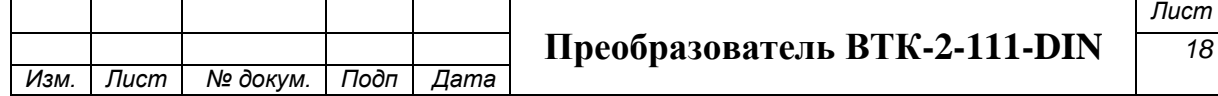

устанавливается по виброускорению. Если Вам нужно установить пороги в других единицах, то с помощью виброкалькулятора их можно пересчитать.

#### <span id="page-18-0"></span>7. Комплект поставки

В комплект поставки Преобразователя ВТК-2-111-DIN входит:

- 1 Блок Преобразователя -1шт;
- 2 Паспорт -1шт;
- 3 Руководство -1шт на 10 экз.
- 4 Акселерометр\* -1шт;
- 5 Кабель к акселерометру\* -1шт.
- 6 Упаковочная тара

\*Опционально.

В качестве акселерометра может быть использован любой icp(IEPE) акселерометр 100мВ/g. Рекомендуем модель А603С01, 603С01, 608А11.

С акселерометрами под разъем можно использовать кабели для подключения акселерометров любой длины, как в броне, так и без брони не более 20-30метров.

Наша фирма может укомплектовать Преобразователь необходимыми акселерометрами и кабелями, обеспечив полный рабочий комплект Устройства.

Дополнительная комплектация:

- Возможна комплектация Коммутационной коробкой с DIN-рейкой и кабельными вводами;
- Блок питания на +24В;
- Барьеры искрозащиты;
- Прочее, по договоренности

#### <span id="page-18-1"></span>8. Обозначение для заказа.

Обозначение Вибровыключателя ВТК-2-111-DIN:

#### Формат обозначения: **ВТК-2-111-DIN-А-МББ-СС** Где

ВТК-2-111-DIN модель вибровыключателя;

А – модель акселерометра, может быть:

608А11 (со встроенным кабелем 3м);

ЕХ608А11 (взрывозащищенное исполнение 608А11);

А603С01 (под разъем 2-pin)

ЕХ603С01 (взрывозащищенное исполнение)

МББ – наличие кабеля в бронерукаве, где ББ – длина брони в кабеле в метрах;

СС – общая длина кабеля в метрах с разъемом к датчику типа 603С01.

\*При использовании датчика 608А11 кабель не указывается.

Пример обозначения:

#### **ВТК-2-111-DIN-608**

(в качестве акселерометра модель 608А11 со стандартным кабелем 3м)

#### **ВТК-2-111-DIN-603-М03-03**

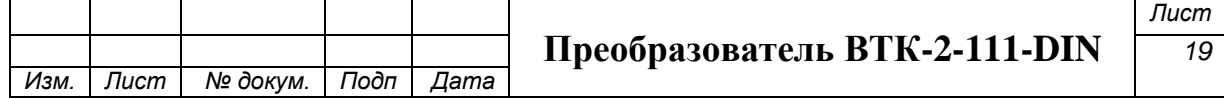

(в качестве акселерометра модель  $A603C01 +$  кабель в броне 3м, общей длиной 3м.)

#### **ВТК-2-111-DIN-ЕХ603-М05-05**

(в качестве акселерометра модель ЕХ603С01 + кабель в броне 5м , общей длиной 5м.)

#### <span id="page-19-0"></span>9. Требования безопасности.

- 9.1 Контактное сопротивление между корпусом акселерометра и каждой доступной прикосновению металлической нетоковедущей частью изделия, которая может оказаться под напряжением, не должно превышать 0,1 Ом.
- 9.2 Минимальное электрическое сопротивление изоляции токоведущих частей изделия, с которыми возможно соприкосновение человека, должна быть не менее 2 МОм.
- 9.3 Все металлические части изделия, за исключением выполняемых из коррозионно-стойких материалов, должны быть защищены от коррозии.
- 9.4 Взрывозащищенность изделия должна обеспечиваться за счет выполнения следующих условий: Корпуса изделия и чувствительного элемента должны соответствовать требованиям ГОСТ Р 51330 и ГОСТ Р 51330.10-99.
- 9.5 Искробезопасные параметры внешних цепей должны соответствовать требованиям ГОСТ Р 51330.10-99.
- 9.6 Изделие может выпускаться серийно только после получения Свидетельства о взрывозащищенности, выданного аккредитованной испытательной организацией.
- 9.7 Все изменения, вносимые в техническую документацию, касающиеся средств взрывозащиты, должны быть согласованы с аккредитованной испытательной организацией.
- 9.8 Электробезопасность изделия обеспечивается выполнением требований ГОСТ 12.2.007.0-75.
- 9.9 Пожаробезопасность изделия обеспечивается применением соответствующих конструкционных материалов и покрытий.

#### <span id="page-19-1"></span>10. Маркировка.

- 10.1 Маркировка изделия должна соответствовать ГОСТ Р 51330.0-99 и ГОСТ Р 51330.10-99.
- 10.2 Маркировка должна быть выполнена на видном месте изделия согласно чертежа конструкторской документации.
- 10.3 Маркировка должна быть выполнена способом, обеспечивающим сохранность её в течение всего срока службы изделия.
- 10.4 Маркировка изделия должна содержать:
- товарный знак или наименование предприятия изготовителя,
- обозначение изделия,
- другие данные, которые изготовитель должен отразить в маркировке, если это требуется технической документацией.
- 10.5 Маркировка транспортной тары изделия должна соответствовать чертежам конструкторской документации и ГОСТ 14192-77.
- 10.6 Маркировка транспортной тары должна содержать:

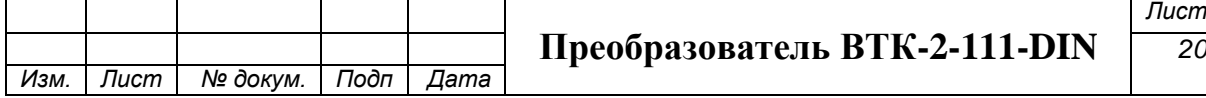

- полное или присвоенное наименование грузополучателя,
- наименование пункта назначения,
- массу грузового места брутто и нетто,
- полное или присвоенное условное наименование грузоотправителя,
- наименование пункта отправления,
- манипуляционные знаки по ГОСТ 14192-77.
- 10.7 Порядковый номер каждого грузового места и количества грузовых мест должны быть указаны дробью в числителе - порядковый номер места, в знаменателе – общее количество мест в партии.
- 10.8 Маркировка должна быть выполнена четко, ясно, разборчиво.

#### <span id="page-20-0"></span>11. Упаковка.

- 11.1 Упаковка изделия должна удовлетворять требованиям ГОСТ 23170-78.
- 11.2 Упаковка должна обеспечивать сохранность изделия, исключать механические повреждения и воздействия внешней среды при транспортировании и хранении.
- 11.3 Изделие перед упаковкой должно быть подвергнуто консервации в соответствии с ГОСТ 9014-78.
- 11.4 При упаковке в деревянный ящик, каждый упаковочный ящик внутри должен быть выстлан бумагой упаковочной БУ-Б ГОСТ 515-77. Пространство между стенками ящика и упаковочными изделиями должно быть заполнено картоном Т-О, тип А ГОСТ 7376-89.
- 11.5 Техническая документация должна быть уложена в герметичный чехол из полиэтиленовой пленки толщиной не менее 0,07 мм по ГОСТ 10354-82 упаковочном ящике. Число упаковочных мест - 1 шт.
- 11.6 В ящик должен быть вложен упаковочный лист, содержащий специальные сведения:
- наименование и обозначение поставляемых частей изделия, их количество дата упаковки, подпись или штамп ответственного за упаковку и штамп ОТК.
- Масса брутто, кг, Масса нетто кг.

#### <span id="page-20-1"></span>12. Транспортировка и хранение.

- 12.1 Условия транспортирования акселерометров (изделия) должны соответствовать требованиям ГОСТ 12997, ГОСТ 15150 а также правилам и нормам, действующим на каждом виде транспорта.
- 12.2 Упакованные изделия можно транспортировать любым видом транспорта при условии предохранения от прямого воздействия атмосферных осадков и пыли при температуре окружающего воздуха от - 20ºС до +40ºС и относительной влажности воздуха до 80 % при температуре +35 °С.
- 12.3 Изделия должны храниться в отапливаемых и вентилируемых складских помещениях при температуре от +5 до +40 °С, относительной влажности воздуха 80 % при температуре +35 °С. Не допускается наличие в окружающем воздухе кислотных, щелочных и других агрессивных примесей.
- 12.4 Упакованные акселерометры при использовании открытых транспортных

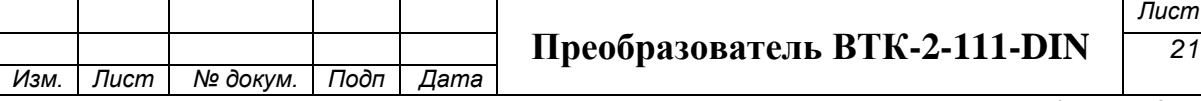

средств должны быть защищены от брызг и воды.

- 12.5 Укладывать упакованные изделия в штабели следует в соответствии с правилами и нормами, действующими на соответствующем виде транспорта, чтобы не допускать деформации транспортной тары при вероятности механических перегрузок.
- 12.6 Транспортировать акселерометры следует упакованными в пакеты, картонные коробки, контейнеры или поштучно.
- 12.7 Транспортировать акселерометры в пакетах следует в соответствие с установленными для каждого вида транспорта правилами.
- 12.8 Хранение в упаковке изготовителя в условиях отапливаемого складского помещения – до 10 лет.
- 12.9 Указанные ресурсы, сроки службы и сроки хранения действительны при соблюдении потребителем условий и правил хранения, транспортирования и эксплуатации, установленных в действующей эксплуатационной документации и паспорте на данное изделие.

#### <span id="page-21-0"></span>13. Указания по эксплуатации.

- 13.1 Эксплуатация изделия производится в соответствии с руководством по эксплуатации.
- 13.2 Все работы, связанные с ремонтом, поверкой, калибровкой или заменой Преобразователя и(или) акселерометра необходимо отражать в паспорте, прилагаемом к данному изделию.

#### <span id="page-21-1"></span>14. Гарантии изготовителя (Поставщика)

- 14.1 Предприятие-изготовитель гарантирует соответствие изделия требованиям технических условий 4277-001-56480638-03 ТУ при соблюдении потребителем условий эксплуатации, транспортирования и хранения, оговоренных в настоящем ТУ и руководстве по эксплуатации.
- 14.2 Срок гарантии установлен 12 месяцев со дня ВТКода изделия в эксплуатацию, но не более 18 месяцев со дня отгрузки предприятием-изготовителем.
- 14.3 Потребитель лишается права на гарантийный ремонт при наличии механических повреждений акселерометра.
- 14.4 Гарантийное и пост гарантийное обслуживание изделия осуществляется по адресу производителя, продавца-дилера, указанного в паспорте на изделие.

#### <span id="page-21-2"></span>15. Общие замечания.

- 15.1 При проведении доработок без согласования с предприятиемизготовителем претензии к изделию не принимаются.
- 15.2 Замену изделия производить по согласованию с предприятиемизготовителем.
- 15.3 По всем вопросам обращаться в ООО «ВиброТест» по контактам:

тел. +7(495)768-98-03

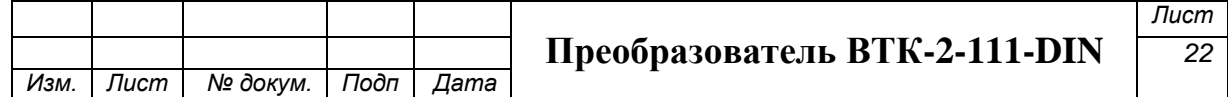

[info@vibritest.net](mailto:info@vibritest.net)

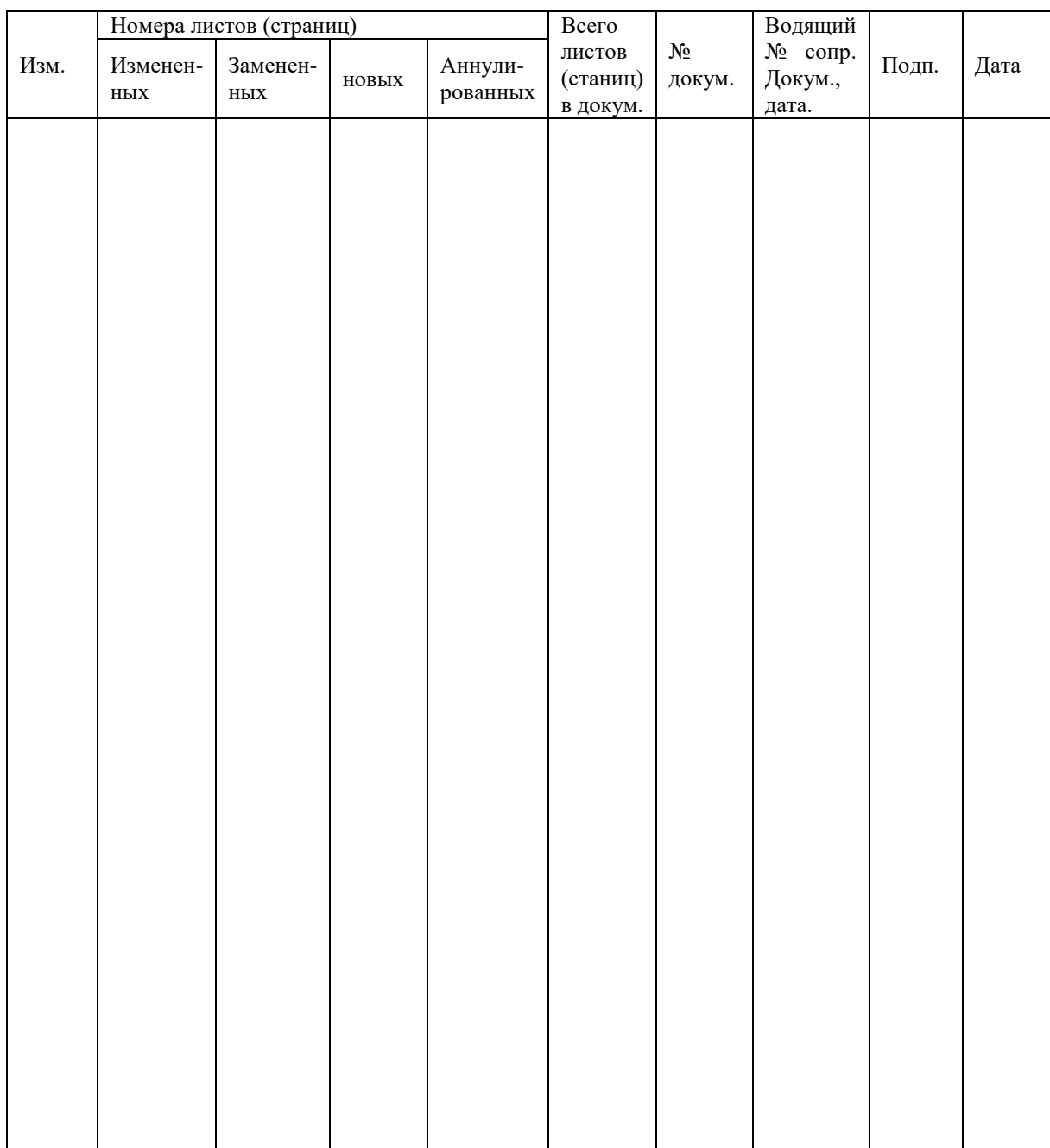

## <span id="page-22-0"></span>Лист регистрации изменений.

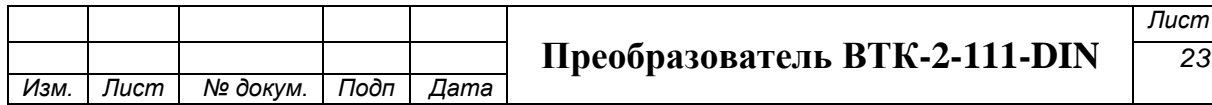